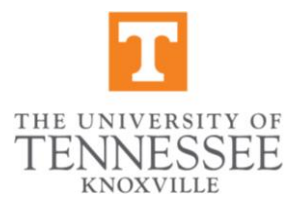

## **Individuals Awaiting Social**

- 1. Noncitizens who do not have a social and have applied for one will select the "SSN Applied for" button when completing page one of their I-9
- 2. View their documentation in person in order to proceed with Section 2.
- 3. Complete Section 2 and attach documents used.
	- ❖ If unsure what documents are acceptable, please reach out to [everify@utk.edu](mailto:everify@utk.edu)
- 4. Once Section 2 is complete and documents are attached, the I-9 will be complete, but the Everify will not process until the social is received.
	- ❖ Everify allows a grace period for those who are awaiting their social security card. Employee can begin work while awaiting their social.
- 5. When social is received, have the employee bring their card to be viewed in person to update their I-9
- 6. On the Employee Detail page, select the "change SSN" button:

U.S. Social Security Number:

Applied for @ Change SSN

- 7. With the employee present, update the social by clicking the "Edit SSN" button and click continue
- 8. Once this is complete, please send a copy of their social security card t[o everify@utk.edu](mailto:everify@utk.edu) so their file can be updated.

**Please reach out t[o everify@utk.edu](mailto:everify@utk.edu) with any questions.**